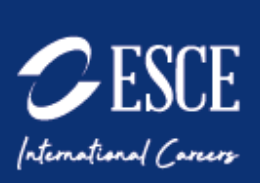

# GUIDE JURY SESAME A DISTANCE

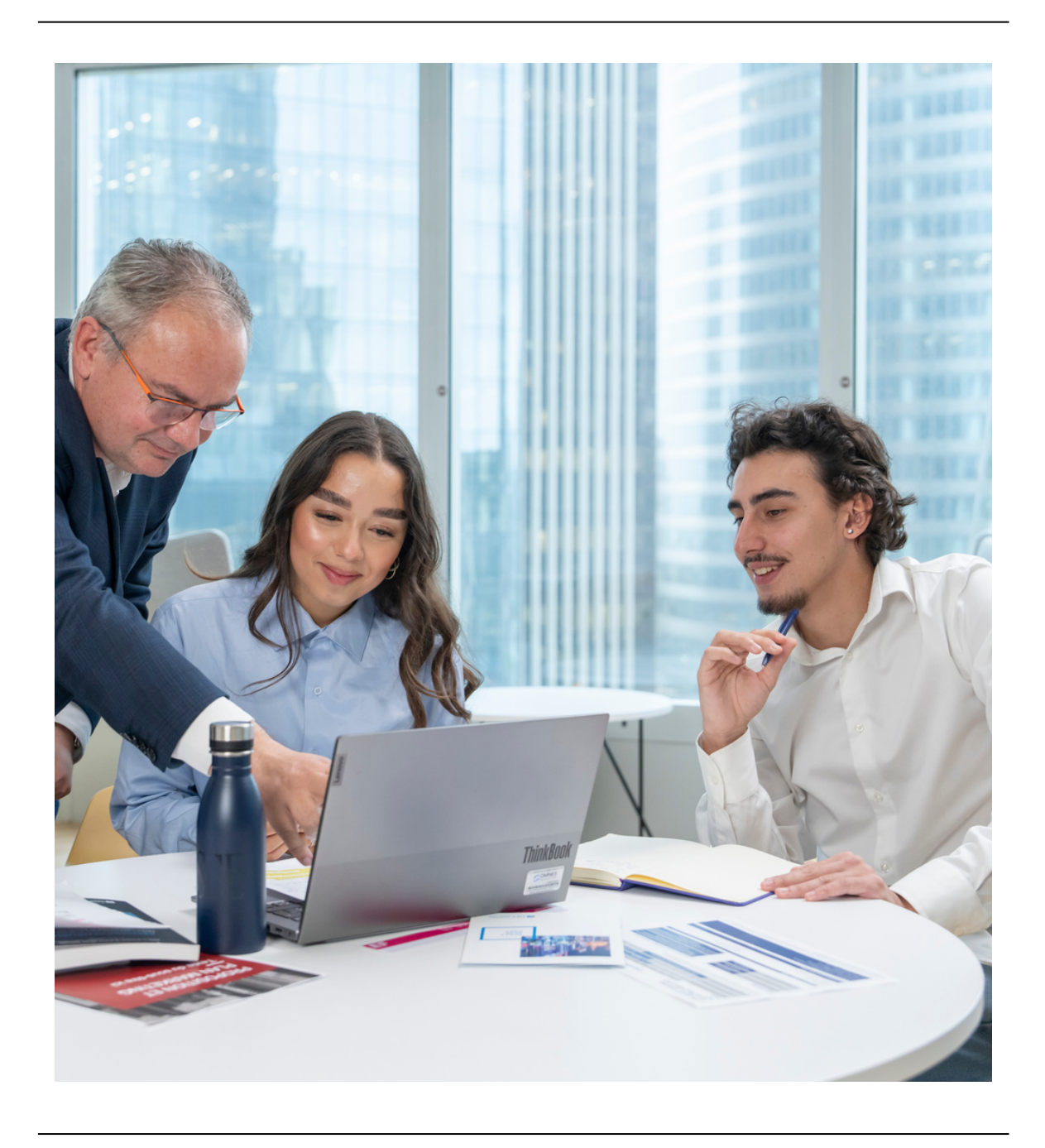

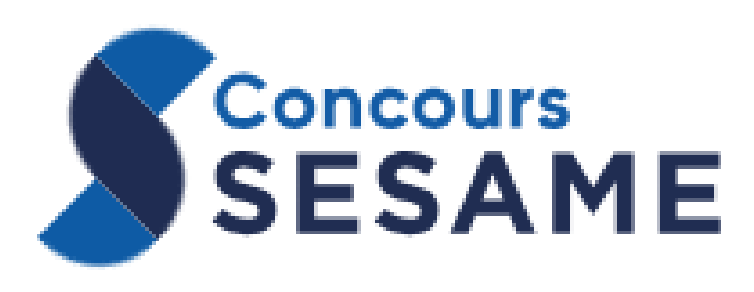

## Profil recherché

#### Les candidats doivent avoir :

- > Un relationnel ouvert, curieux, connecté aux autres,
- > Une expérience de l'interculturel : voyages, expatriation, échanges scolaires ou l'envie de vivre à l'international,
- > Une curiosité des problématiques actuelles (sociétales, économiques, etc.),
- > Un goût pour l'engagement et le concret,
- > Une connaissance des programmes de l'ESCE.
- > Une motivation certaine.

#### Les indicateurs de ces valeurs sont détectables chez les candidats

- > Dans leur comportement face à l'exercice imposé des oraux,
- > Dans leur maîtrise à exposer un argumentaire construit.
- > Dans les informations sur le projet professionnel et les activités extrascolaires contenues dans le dossier préparé par les candidats,
- > Dans leur connaissance de l'école, son identité et son programme.

### Exemple de questions (souvent posées au candidat)

#### **PERSONNEL**

- > Présentez-vous en quelques mots.
- > Pouvez-vous me citer vos principaux défauts et qualités.
- > Quels sont les traits principaux de votre personnalité ?
- > Envisagez-vous d'ici quelques années de vous expatrier ?
- > Avez-vous pris des initiatives dans votre vie ?

#### **ENTREPRISE**

- > Avez-vous déjà un objectif de carrière ?
- > Quelles entreprises pourraient vous intéresser ? Pourquoi ?
- > En quoi la dimension internationale vous intéresse-t-elle ?
- > Connaissez-vous un employeur qui soit pour vous une référence ?

#### **ETUDES**

- > Pourquoi choisir une école de commerce plutôt que l'Université ?
- > Pourquoi choisir l'ESCE ? que connaissez-vous de notre école ?

### Important le jour J

> Respecter scrupuleusement le temps imparti à chaque candidat.

Pour rappel, les **candidats à distance** sont des candidats qui résident soit à **l'international, soit dans les DOM-TOM.**

### **Comment se déroulent les entretiens à distance ?**

La veille de leur entretien, les candidats ont reçu par mail :

#### **1/ Le dossier personnel à remplir sur Microsoft Forms.**

En tant que jury, vous retrouverez un accès direct à leurs réponses via le lien que l'on vous communiquera la veille du jury. Ce dossier regroupe des informations qui peuvent vous aider à relancer les échanges.

#### **2/Le brief sur le sujet d'actualité internationale :**

les candidats doivent avoir préparé avant l'entretien un petit exposé sur un sujet d'actualité internationale de leur choix. Actualité économique, géopolitique, environnementale… L'essentiel est qu'ils puissent ensuite échanger avec vous et argumenter sur cette actualité.

Vous avez des créneaux de 20 min par candidat : 15 min d'entretien / 5 min pour la notation. Il est très important de ne pas dépasser ces 20 minutes.

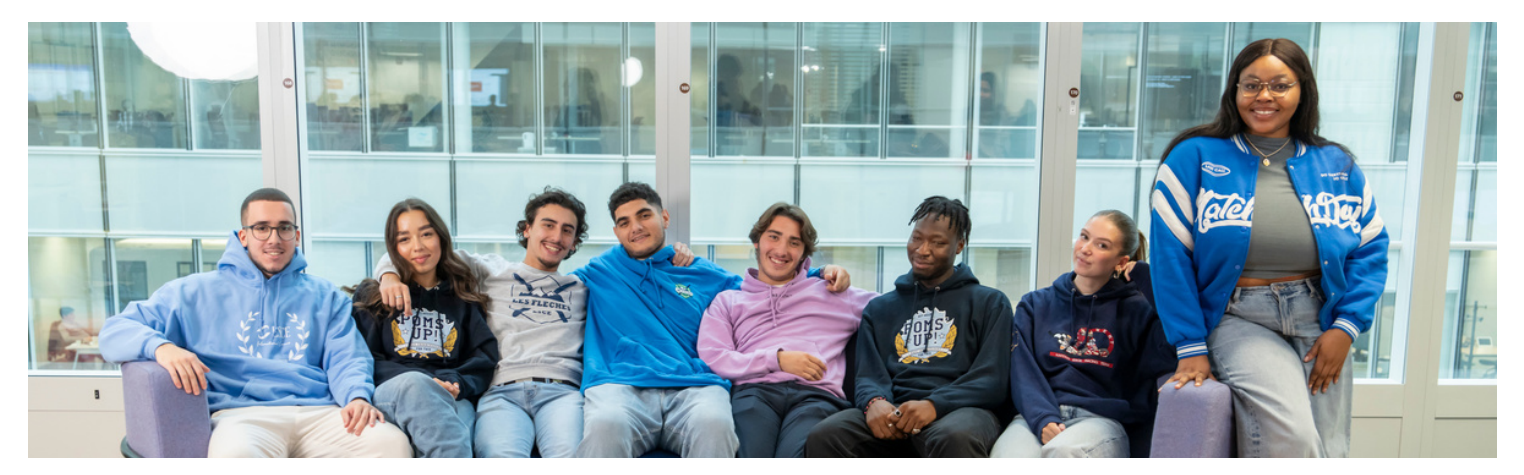

#### *Pendant l'entretien*

-Une 1ère étape consiste **à échanger avec le candidat** sur sa personnalité, son projet professionnel, sa motivation pour l'ESCE. Cela vous permet de mettre en avant les atouts de l'école par rapport au projet du candidat.

-Une 2ème étape permet d'écouter le candidat **sur le sujet d'actualité internationale de son choix** (5 minutes maximum).

Une fois l'entretien terminé : **vous avez 5 minutes pour la notation** avant de passer au candidat suivant.

**Pour évaluer le candidat, vous avez une grille d'évaluation, avec différents critères.**

Il vous suffit de cocher les cases correspondant à votre évaluation, et la note se calcule automatiquement. (*Attention il faut remplir les 2 lignes puisque le jury n'est composé que d'1 personne à distance contrairement au présentiel)*.

Il y a en particulier dans le dossier personnel une question sur la **participation aux cordées de la réussite** : des dispositifs mis en place dans certains lycées afin d'aider les lycéens moins favorisés à accéder à l'enseignement supérieur.

Si le candidat a coché cette case et s'il sait vous expliquer comment il a utilisé ce dispositif pour se développer, valorisez-le dans votre notation.

Le commentaire n'est pas obligatoire sauf pour une note inférieure à 6/20.

#### **Vous pouvez ensuite valider et revenir sur la liste des candidats, afin de passer au candidat suivant.**

Et si vous doutez de la note attribuée, vous aurez la possibilité de la modifier au cours de votre demi-journée.

**Pensez bien à finaliser l'ensemble à la fin de la demi-journée. Si vous avez eu un ou plusieurs absents, il ne vous sera pas possible de finaliser. Pas d'inquiétude, nous le ferons à votre place.**

#### **Comment vous connecter pour les entretiens ?**

Sur votre **portail jury**, dans l'**accès candidat**, **vous retrouverez le lien team** qui vous permettra d'effectuer vos entretiens en ligne. Ce lien teams **est valable pour votre demi-journée**.

Pensez à bien laisser le candidat suivant dans la salle d'attente tant que vous n'avez pas fini avec le candidat précédent.

#### **Comment récupérer les dossiers personnels des candidats ?**

Il vous faudra cliquer sur le lien : [https://docs.google.com/spreadsheets/d/15hM42\\_Mju3DxOiU0RTQ\\_7EYTyLBquunNSvyn0](https://docs.google.com/spreadsheets/d/1EItPUDk238RabGVTl81wXhpDWTTwWDGFqHRxAybyUaE/edit?usp=sharing) [9yAdGI/edit?resourcekey#gid=1103031762](https://docs.google.com/spreadsheets/d/1EItPUDk238RabGVTl81wXhpDWTTwWDGFqHRxAybyUaE/edit?usp=sharing)

#### **Nous vous invitons à ouvrir l'onglet avec la date prévue de vos entretiens, une colonne indiquera votre nom, vous y retrouverez tous vos candidats attribués**

#### *Comment vous connecter pour la notation ?*

Il faut vous connecter sur la plateforme d'évaluation via le lien : [https://inseec.myselection.online](https://inseec.myselection.online/)

#### **Vos identifiants sont ceux utilisés pour formuler vos souhaits de créneaux.**

En cas de problème, vous pouvez contacter :

**Les matinées : Anaïs Duigou : [aduigou@esce.fr](mailto:aduigou@esce.fr) ou 06 72 19 73 48**

**Les après-midis : Eva Herrero : [eva.herrero@esce.fr](mailto:eva.herrero@esce.fr) ou 06 08 57 51 37**

**Ou [jury@esce.fr](mailto:jury@esce.fr) si le problème n'est pas urgent**

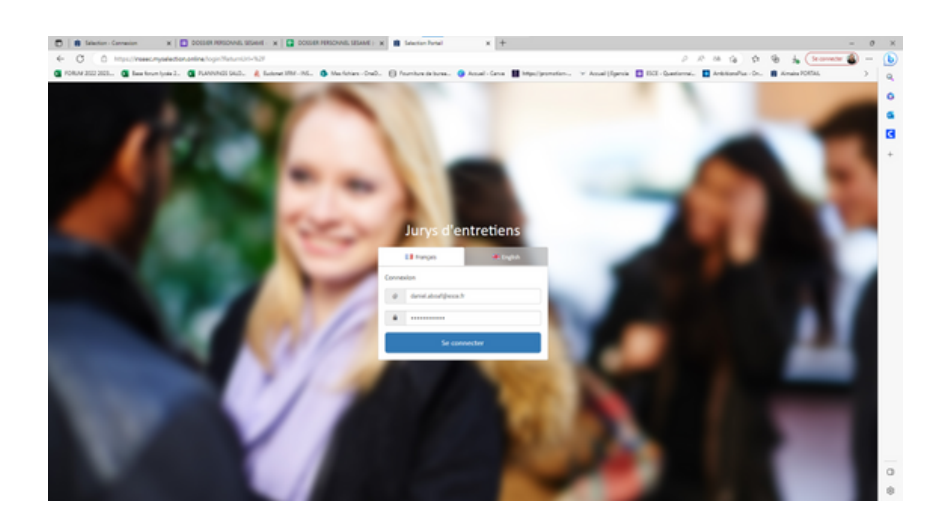

*Portail jury* Indiquer votre identifiant et mot de passe

*Votre profil Indiquant vos informations*

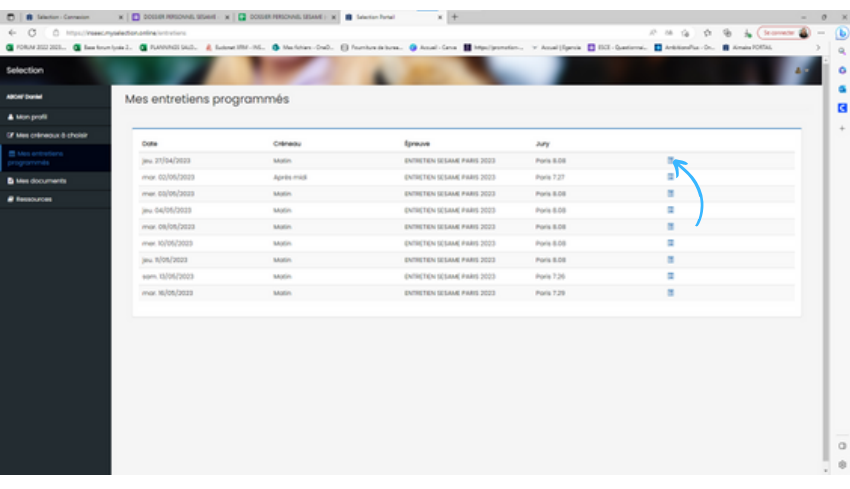

#### *Onglet mes entretiens programmés*

*Vous trouverez ici, vos entretiens prévus pour la demi journée. veuillez cliquer sur la bonne date pour commencer la notation des candidats après les entretiens effectués*

#### *Onglet candidat*

*Après avoir pris connaissance du nom + prénom du candidat, vous pouvez cliquer sur la note pour remplir le formulaire et passer à la notation.*

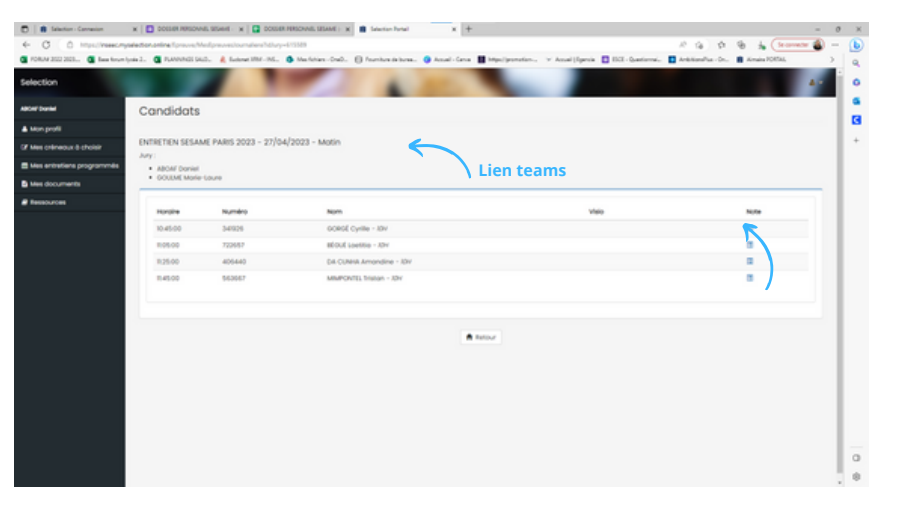